Creation date: 2024/04/30 23:56

# **Table of Contents**

| Main Screen      | <br>. 2 |
|------------------|---------|
|                  |         |
|                  |         |
|                  |         |
|                  |         |
| •                |         |
| Satellite status |         |

# **Main Screen**

This page describes the information shown on and the functions of the c:geo main screen.

### **Main icons**

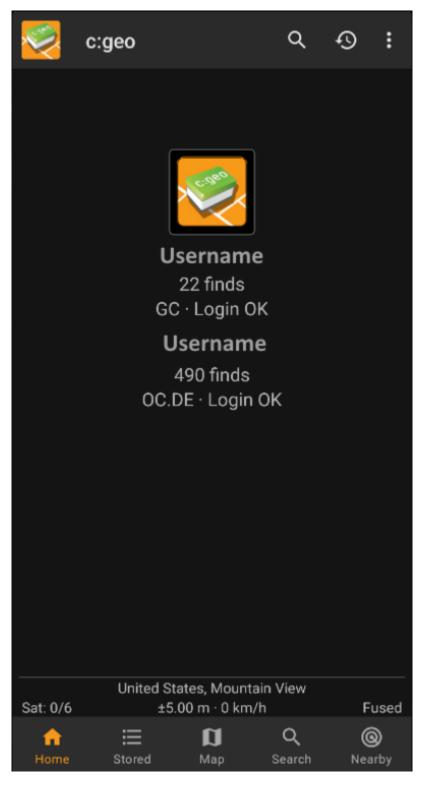

The following table describes the main menu icons:

| Icon | Function                    | Description                                                                                                    |
|------|-----------------------------|----------------------------------------------------------------------------------------------------|
|      | Live Map                    | Shows a map centered on your current location, with nearby geocaches marked on it. You can drag the map to view geocaches in other locations. To see the map with up-to-date geocache locations, you need online network access. The displayed geocaches can be filtered using the Global Cache Type Filter (see below).                                                                                                   |
|      | Nearby<br>Search            | Lists the nearby geocaches. Unlike the live map, this function creates an online query based on your current location, as acquired from GPS or the network. The query does not automatically update when you move. To use this function, you need online network access.  If you do not have a valid GPS signal or other location information, this icon is disabled.                                                      |
| •••  | Stored<br>Caches            | Shows geocaches you have stored for offline use. You can also use stored geocaches for online caching, as a to-do list. By storing geocache information, you can avoid unnecessary network bandwidth use and delays. The total number of stored geocaches is shown in the top-right of the icon.  If you have organized your stored geocaches into lists, you can long press the icon to jump directly to a specific list. |
|      | Search                      | Search for geocaches by keyword, geocode identification, address, user name, etc.                                                                                                    |
|      | Go To                       | Navigate to any arbitrary location using the compass, radar, turn-by-turn navigation or any other supported navigation method.                                                                                                    |
|      | Global Cache<br>Type Filter | Filter the geocaches shown on the live map, search, and your stored cache lists by cache type. You can choose to see all caches, or only caches of one specific type. The text below the icon indicates the currently-active filter.  To clear the filter, long press the icon.                                                                                                    |

## **Top Bar Menu**

The top section of the main screen contains additional functions either shown as an icon in the top bar or hidden behind the so called overflow menu button (three-dot button). All available functions are described below.

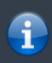

The icons shown in the top bar and the contents behind the overflow menu button are distributed dynamically based on your device resolution and screen orientation. Thus it might be possible, that more or less items can be found behind the menu button or instead shown as icons in the top bar on your device.

Creation date: 2024/04/30 23:56

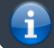

In case a menu entry is shown as an icon you can long press the icon to get a popup showing its function.

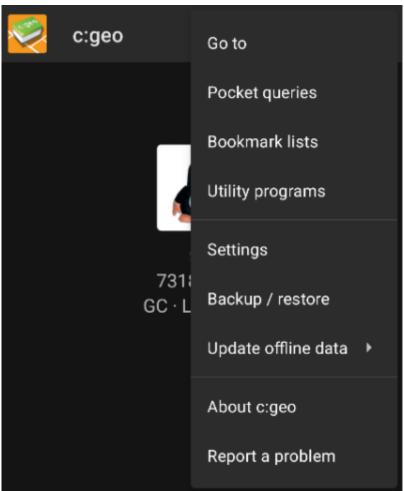

| lcon | Function             | Description                                                                                                    |
|------|----------------------|----------------------------------------------------------------------------------------------------|
| Q    | Quick search         | In contrast to the main menu search function this quick search will search through all your stored caches as well as online and provide you a list of results matching your search term. For offline this search covers almost all cache information such as e.g. title, geo code, description, owner, log contents, and some more. For online search you can e.g. input a geo code, trackable code, username, any much more. |
|      | History              | This will bring up a list of caches you recently logged with c:geo. Please note, that this is a local list in c:geo and not synchronized with the recently viewed caches list on the geocaching website.                                                                                                    |
|      | Overflow menu button | Clicking here will open the menu of functions not fitting into the top bar on your device, thus being displayed as a list instead. The function shown in this list are also described in this table.                                                                                                    |
|      | Pocket Queries       | Opens a list of pocket queries found on the geocaching.com server (this item is not available for geocaching.com basic members).                                                                                                    |
|      | Settings             | This will open the c:geo configuration menus                                                                                                    |
| 6    | Backup               | This is a shortcut to the backup function which can be also found in the c:geo Settings.                                                                                                    |
| 鹼    | Utility programs     | You can find links to some other geocaching related apps here, which can be useful in conjunction with c:geo.                                                                                                    |

| lcon | Function       | Description                                                                                                    |
|------|----------------|----------------------------------------------------------------------------------------------------|
| 鐩    |                | If a barcode scanner app is installed on your device, this function will start scanning for bar codes of geo codes.       |
|      | Invite friends | This function will open the Google app invitation dialog, where you can recommend c:geo to your Google contacts           |
| (1)  | About c:geo    | This function will show c:geo version information, contributors, contact links and other nice to know things about c:geo. |

### **Bottom section**

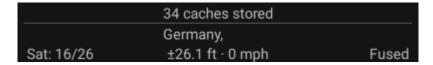

This section on the main screen shows you information about your login status and information about your current location and satellite status.

### **Login status**

At the top of this section you will find one dedicated row with login status information for each Geocaching Service you configured and enabled in the c:geo Settings.

In this example your username is My username and you are successfully logged in to geocaching.com (GC) and opencaching.de (OC.DE). The figure shown behind the username is the current find count achieved on the respective geocaching platform.

#### **Current location**

Just below the login status you will find your current location either in form of the coordinates or (in case Show address is enabled) the country and city/region you are located.

In this example the user is located in USA, New York

#### **Satellite status**

The last row in this section shows you the current satellite reception status as follows (example from the picture above):

| Status    | Description                                                                                                    |
|-----------|----------------------------------------------------------------------------------------------------|
| Sat: 5/22 | The satellite receiver of your device has found 22 satellites in total and the signal is fixed to 5 satellites.        |
| +- 4,65 m | The current positioning accuracy is 4,65 meters (might also display feet instead of meters depending on your settings) |
| 0 km/h    | The current speed is 0 km/h (might also display ft/h instead of km/h depending on your settings)                       |

Creation date: 2024/04/30 23:56

| Status      | Description                                                                                     |
|-------------|-------------------------------------------------------------------------------------------------|
|             | Shows the source of the currently used location:                                                |
|             | Last known = Last known position c:geo acquired                                                 |
| l act known | Home = Home Coordinates as defined on geocaching.com<br>GPS = Position provided by GPS receiver |
|             |                                                                                                 |
|             | Network = Location derived from mobile network information                                      |
|             | Fused = Using Google Play Services as well as data received from GPS receiver for better        |
|             | positioning                                                                                     |